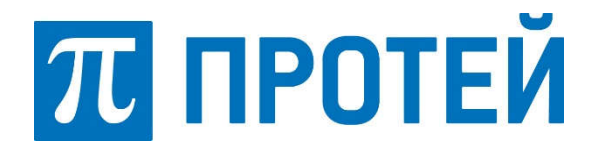

Общество с ограниченной ответственностью «Научно-Технический Центр ПРОТЕЙ»

# Программный комплекс «Интеллектуальная платформа «ПРОТЕЙ»

Инструкция по установке и настройке

Санкт-Петербург 2020

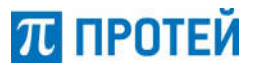

## АННОТАЦИЯ

Документ «Программный комплекс «Интеллектуальная платформа «ПРОТЕЙ». Инструкция по установке и настройке» подготовлен в соответствии с порядком подачи заявления для внесения сведений о программном обеспечении в единый реестр российских программ для электронных вычислительных машин и баз данных Минкомсвязи России и прилагается к заявлению.

Данный документ на Программный комплекс «Интеллектуальная платформа «ПРОТЕЙ» (далее — ИП «ПРОТЕЙ») содержит указания по установке программного обеспечения, а также указания по первоначальной настройке после установки.

Документ разработан на основании стандартов организации.

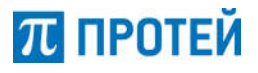

## СОДЕРЖАНИЕ

## 1. ТРЕБОВАНИЯ К ТЕХНИЧЕСКИМ СРЕДСТВАМ.............. 4 2.ОПИСАНИЕ ПРОЦЕДУРЫ УСТАНОВКИ И НАСТРОЙКИ ...5

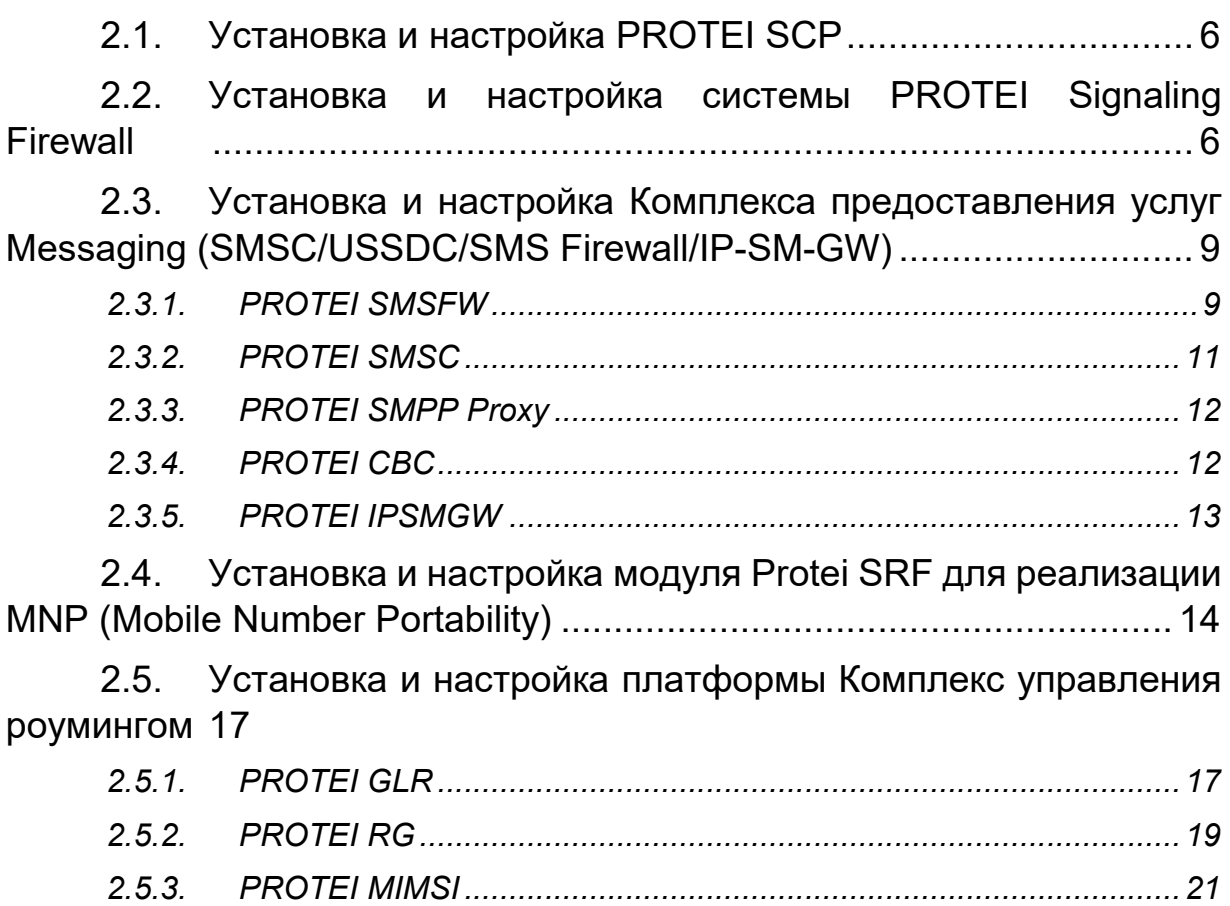

*2.5.4. PROTEI SMSW ...............................................................................23*

### 1. ТРЕБОВАНИЯ К ТЕХНИЧЕСКИМ СРЕДСТВАМ

Для установки ИП «ПРОТЕЙ» необходимы следующие технические средства:

• один системный блок/сервер/виртуальная машина с характеристиками:

- o свободное дисковое пространство не менее 100 Гб;
	- o частота процессора не менее 2,1 ГГц;
- o количество ядер процесса не менее 4;
- o объем оперативной памяти не менее 8 Гб;
- o предустановленная операционная система Alt8 SP.
- средства ввода и вывода.

## 2. ОПИСАНИЕ ПРОЦЕДУРЫ УСТАНОВКИ И НАСТРОЙКИ

Установка ИП «ПРОТЕЙ»осуществляется покомпонентно администратором системы.

Перед началом установки необходимо выполнить следующие действия:

- 1. Cкопировать на целевой сервер дистрибутив ИП «ПРОТЕЙ».
- 2. Открыть терминал командной строки.

3. Под учетной записью суперпользователя произвести форматирование разбивку диска /dev/sd.

```
# su -
```

```
# pvcreate /dev/sdb # vgcreate protei /dev/sdb
```
# lvcreate --name protei app -1 5%FREE protei

```
# lvcreate --name protei_data -l 15%FREE protei
```
# lvcreate --name protei\_cdr -l 45%FREE protei

```
# lvcreate --name protei_log -l 100%FREE protei
```
#### 4. Создать файловую систему.

# mkfs.xfs /dev/mapper/protei-app # mkfs.xfs /dev/mapper/protei-data # mkfs.xfs /dev/mapper/protei-log

# mkfs.xfs /dev/mapper/protei-cdr

#### 5. Создать директории.

```
# mkdir –p /usr/protei/
```

```
# mount /dev/mapper/protei-app /usr/protei
```

```
# mkdir –p /usr/protei/log
```

```
# mkdir –p /usr/protei/cdr
```

```
# mkdir –p /usr/protei/data
```

```
6. Открыть файл /etc/fstab/ и добавить в конец следующие строки:
```

```
/dev/mapper/protei-app /usr/protei xfs defaults 0 0 
/dev/mapper/protei-data /usr/protei/data xfs defaults 0 0
/dev/mapper/protei-log /usr/protei/log xfs defaults 0 0 
/dev/mapper/protei-cdr /usr/protei/cdr xfs defaults 0 0
```
### 7. Применить изменения из fstab к текущей системе.

# mount -a

#### 8. Обеспечить доступ к репозиторию для разрешения зависимостей. 9. Установить дополнительное программное обеспечение.

# apt-get install psmisc lsof tcpdump mc vim-console telnet nmap perl net-snmp-utils net-snmp ntpd ntpdate rsync open-vm-tools traceroute bind-utils lftp

ПЛ ПРОТЕЙ

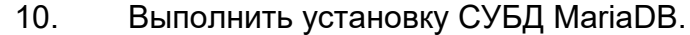

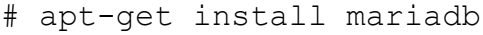

#### 11. Запустить СУБД MariaDB.

```
# systemctl start mariadb
```
# systemctl enable mariadb

#### 2.1. Установка и настройка PROTEI SCP

1. Установить пакет подсистемы PROTEI SCP proteiscp\_5.0.13.1.1.release.alt8sp-1\_x86\_64.rpm.

# apt-get install protei-scp\_5.0.13.1.1.release.alt8sp-1\_x86\_64.rpm

2. Настроить конфигурационные файлы с учетом доступных ресурсов и потенциальной нагрузки:

- в файле /usr/protei/Protei\_SCP/config/protei\_capl.cfg в секции [General]:
	- o GT указать собственный GT SCP;
	- o Handlers указать число обработчиков логики;

o MaxBusyHandlers — указать количество занятых логик, вызывающее срабатывание аварии Overload, по умолчанию 90%;

NormalBusyHandlers — указать количество занятых логик, прекращающее аварию Overload, по умолчанию 80%.

в файлах /usr/protei/Protei SCP/config/diameter.cfg и /usr/protei/Protei HLR/config/component/DCCA.cfg настроить конфигурацию протокола Diameter;

в файле /usr/protei/Protei SCP/config/component/m3ua.cfg настроить конфигурацию SIGTRAN;

в файле /usr/protei/Protei SCP/config/sccp\_routing.cfg настроить конфигурацию SCCP.

3. Настроить дополнительные конфигурации:

 в файле /usr/protei/Protei\_SCP/scenario.cfg настроить сценарии обработки CAP–трафика;

в файле /usr/protei/Protei SCP/config/license.cfg указать параметры и предоставленную подпись лицензионного файла.

4. Запустить приложение и проверить статус.

```
# systemctl start scp
```
# systemctl status scp

### 2.2. Установка и настройка системы PROTEI Signaling Firewall

1. Создать в СУБД MariaDB базу данных, пользователя и назначить ему права для работы с БД.

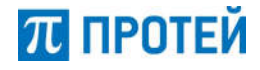

# mysql –u root

```
create database ss7fw_ui;
CREATE USER 'ss7fw'@'localhost' IDENTIFIED BY 'sql';
GRANT ALL PRIVILEGES ON ss7fw ui.* TO 'ss7fw'@'localhost';
GRANT SUPER ON ss7fw ui.* TO 'ss7fw'@'localhost';
FLUSH PRIVILEGES
```
#### 2. Установить пакеты PROTEI SS7FW.

```
# apt-get install protei-catalina-8.5.32.release.alt8sp-
1.x86_64.rpm
protei-ss7fw-web-1.0.28.9.release.alt8sp-1_x86_64.rpm
protei-stp-4.1.3.24.288.release.alt8sp-1_x86_64.rpm
protei-sg-1.0.3.9.1.release.alt8sp-1_x86_64.rpm
protei-ss7fw_1.0.5.0.1.release.alt8sp-1_x86_64.rpm
```
3. Настроить конфигурационные файлы с учетом доступных ресурсов и потенциальной нагрузки:

- в файле /usr/protei/Protei\_SS7FW/config/ss7fw.cfg в секции [General]:
	- o Handlers указать число обработчиков логики;
	- o OwnAddress указать собственный GT системы SS7FW;
	- o задать параметрам следующие значения:

```
DefaultAction = 1;
[RuleChainConfig]
UseLocalConfig = 0;OutDir = 0;
InDir = 1;
Port = 9999;
IP = #ipAddressWebTO;
Expire = "600";
ID = "ss7fw 1";
```
в файле /usr/protei/Protei SS7FW/config/http.cfg настроить конфигурацию http–соединений: подключение к STP, Web TO, Signaling Gateway:

```
#from STP
[Server]
{
  ID = 0;
```
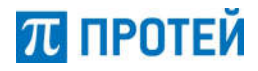

```
Address = "0.0.0.0";
  Port = 8196;
  MaxBufferSize = 20000000;} 
{
  ID = 1;Address = "0.0.0.0";
  Port = 9996;
  MaxBufferSize = 20000000;}
#To WEB configurator
[Client]
{
  ID = 0;DestAddress = { "127.0.0.1";9997 }
  Port = 9997;
  Persistant = 1;
  Authorization = {
     User = "ss7fw";
     Password = "elephant";
     Type = "Digest";
  }
}
#To Signaling Gateway
{
  ID = 1;DestAddress = \{  "192.168.126.153"; 9124 \};
  ResponseTimer = 2000;
  Persistant = 1;
  MaxConnection = 9000;
}
```
4. Настроить дополнительные конфигурации: в файле /usr/protei/OM/AppServer/cfgss7/winter.properties задать значение порта для Web– интерфейса:

http.port = 9997

5. Запустить приложение и проверить статус.

```
# systemctl start ss7fw
```
П ПРОТЕЙ

# systemctl status ss7fw

#### $6.$ Запустить Web-приложение.

/usr/protei/OM/AppServer/start

Подключиться к Web-интерфейсу платформы http://#server.ip/ss7fw/,  $7<sup>1</sup>$ где #server.ip — IP-адрес сервера (логин: support, пароль: elephant).

Создать подписчика в разделе меню «Подписчики». 8.

9. Выполнить импорт начальной конфигурации в разделе меню «Конфигурация правил» с помощью кнопки «Импорт».

Подключиться к БД и выполнить активацию начальной конфигурации:  $10<sub>1</sub>$ 

# mysql -u ss7fw -p update Config set is actual=b'1', version=1;

> $11$ Настроить и выполнить активацию STP.

Настройка и выполнить активацию SG.  $12.$ 

#### 2.3. Установка и настройка Комплекса предоставления услуг Messaging (SMSC/USSDC/SMS Firewall/IP-SM-GW)

2.3.1. PROTEI SMSFW

 $1.$ Создать в СУБД MariaDB базу данных, пользователя и назначить ему права для работы с БД.

# mysql -u root

> CREATE DATABASE smsfw ui;

> CREATE USER 'smsfw'@'localhost' IDENTIFIED BY 'sql';

> GRANT ALL PRIVILEGES ON smsfw ui.\* TO 'smsfw'@'localhost';

> FLUSH PRIVILEGES:

 $2<sub>1</sub>$ Установить пакеты платформы PROTEI SMSFW, входящей в Комплекс предоставления услуг Messaging.

apt-get install protei-catalina 8.5.32.release.alt8sp-1 x86 64.rpm protei- $#$ smsfw\_2.1.7.0.54.release.alt8sp-1\_x86\_64.rpm protei-smsfw-web 1.0.29.1.release.alt8sp-1 x86 64.rpm

3. Настроить параметры WEB:

в файле /usr/protei/OM/AppServer/cfg/winter.properties задать значение параметра http.port=9998 — порт для подключения SMSFW;

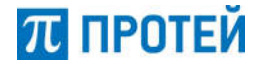

 в файле /usr/protei/OM/AppServer/cfg/jdbc.xml настроить подключение к базам:

o url – url для подключения;

o user — имя пользователя;

o password — пароль.

4. Настроить параметры PROTEI SMSFW:

в файле /usr/protei/Protei SMSFW/config/component/M3UA.cfg настроить подключение к STP:

> o в компонентах Sg.SIGTRAN.M3UA.ASP srv\_ip — список IP address'ов STP, srv\_port — SCTP port STP, local\_interfaces — список IP address'ов Protei SMSFW, local port — SСТР port Protei SMSFW;

> o в компоненте Sg.SIGTRAN.M3UA.AS OPC — Point Code Protei GLR, DPC — Point Code STP.

в файле /usr/protei/Protei\_SMSFW/config/component/SCCP.cfg настроить параметр SCCP: NI — Network Indicator;

в файле/usr/protei/Protei SMSFW/config/gsm.cfg в секции [RulesChainConfig] настроить базовые параметры SMSFW:

*[General]: OwnAddress— указать собственный GT SMSFW; Handlers — указать число обработчиков логики;*

```
[RuleChainConfig]
UseLocalConfig = 0;
OutDir = 0;
InDir = 1;
Port = 9999;
IP = ip address web configurator;
Expire = "600";
ID = "SMSFW-1";
```
 в файлах /usr/protei/Protei\_SMSFW/config/http.cfg — настроить конфигурацию HTTP: подключение к WEB конфигуратору:

```
[Server]
{
   ID = 1;
   Address = "0.0.0.0";
   Port = 9999;
}
[Client]
#Web
{
   ID = 0;
   DestAddress = {"127.0.0.1";9998}
   Port = 9998;
   Persistant = 1;
   Authorization = {
```
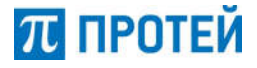

```
User = "smstw":
Password = "elephant";
Tvpe = "Di\text{aest}":
\mathcal{E}
```
 $\mathcal{E}$ 

5. Запустить PROTEI SMSFW.

# systemctl start smsfw # systemctl status smsfw

6. Запустить WEB.

# systemctl start catalina # systemctl status catalina

Веб-Интерфейсу  $7<sup>1</sup>$ Подключиться платформы  $\mathsf{K}$ http://<server ip address>/smsfw.ui/, rge <server ip address> - IP-agpec сервера (логин: support, пароль: elephant).

8. В меню подписчики создать подписчика, где идентификатор ID = 0 (из пункта 4).

Настроить маршрутизацию PROTEI SMSFW. 9.

232 PROTFLSMSC

 $\mathbf{1}$ Установить пакеты платформы PROTEI SMSC, входящей в Комплекс предоставления услуг Messaging.

# apt-get install protei-scl\_6.3.35.2.726.release.alt8sp-1\_x86\_64.rpm protei-smsc-2.1.11.15.71.release.alt8sp-1.x86 64.rpm

 $2.$ При необходимости отредактировать конфигурацию приложений платформы SMSC:

USSDC/SMSC глобальный заголовок /usr/protei/Protei SCL/config/gsm.cfg, секция [SMSC], параметр Address;

SMPP-подключения для маршрутизации SMS сообщений на ядро SMSC и USSD сообщений в файде /usr/protei/Protei SCL/config/smpp.cfg;

M3UA-подключения с внешними сетевыми элементами мобильной сети в файле /usr/protei/Protei SCL/config/component/M3UA.cfg;

SMPP-подключения **SMSC** на ядре  $\mathbf{B}$ файле /usr/protei/Protei SMSC/config/smpp.cfg;

службы для взаимодействия с внешними приложениями ESME в файле /usr/protei/Protei SMSC/config/services.cfg.

3. Запустить приложения scl и smsc, проверить статус:

# systemctl start scl # systemctl status scl # systemctl start smsc # systemctl status smsc

#### 2.3.3. PROTEI SMPP Proxy

Установить пакеты платформы PROTEI SMPP Proxy, входящей в  $1_{-}$ Комплекс предоставления услуг Messaging.

# apt-get install protei-smpp-proxy 2.0.36.1.209.release.alt8sp-1 x86 64.rpm

При необходимости отредактировать конфигурацию приложений  $2^{1}$ платформы PROTEI SMPP Proxy:

параметры SMPP-подключений настраиваются в конфигурационном файле /usr/protei/Protei SMPP PROXY/config/smpp.cfg;

правила обработки и модификации сообщений настраиваются в конфигурационном файле /usr/protei/Protei SMPP PROXY/config/rules/ rule.script.

 $\mathcal{E}$ Запустить приложение, проверить статус:

# systemctl start smpp proxy

# systemctl status smpp\_proxy

#### 2.3.4. PROTEI CBC

Установить пакеты платформы PROTEI CBC, входящей в Комплекс  $\mathbf{1}$ предоставления услуг Messaging.

# apt-get install protei-cbc\_1.0.0.9.1. release.alt8sp-1\_x86\_64.rpm

 $2.$ Внести изменения в конфигурационные файлы PROTEI CBC:

в файле /usr/protei/Protei CBC/config/cbc.cfg в секции [General]:

- CoreCount указать используемое число потоков от 1 до 7;  $\circ$
- Handlers указать количество используемых обработчиков;  $\circ$
- HTTP DirectionID=1.  $\bigcap$

/usr/protei/Protei CBC/config/http.cfg  $\mathsf{B}$ файле настроить конфигурацию HTTP:

```
#from SN Core
[Server]
₹
 ID=0:
 Address — локальный ір-адрес для подключения
 Port — локальный порт для подключения SN Core
\mathcal{E}
```
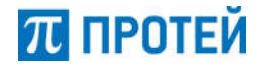

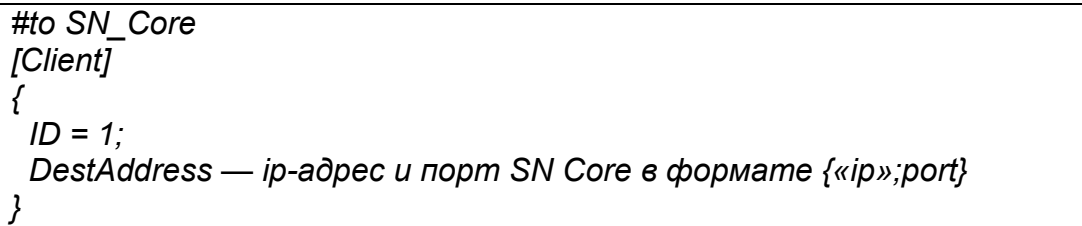

- в файле /usr/protei/Protei\_CBC/config/component/cbsp.cfg указать:
	- $\circ$  remote ip ip-адрес BSC;
	- $\circ$  remote port порт BSC;
	- o local ip локальный адрес CBC;
	- o local port локальный порт CBC.
- в файле /usr/protei/Protei\_CBC/config/component/sabp.cfg указать:
	- $\circ$  remote ip ip-адрес RNC;
	- $\circ$  remote port порт RNC;
	- o local ip локальный адрес CBC;
	- o local port локальный порт CBC.
- в файле /usr/protei/Protei\_CBC/config/component/sbcap.cfg указать:
	- $\circ$  remote ip ip-адрес MME;
	- o remote\_port порт MME;
	- $\circ$  local ip локальный адрес CBC;
	- o local port локальный порт CBC.
- 3. Запустить приложение, проверить статус:

*# systemctl start cbc*

*# systemctl status cbc*

#### *2.3.5. PROTEI IPSMGW*

1. Установить пакеты платформы PROTEI IPSMGW, входящей в Комплекс предоставления услуг Messaging.

*# apt-get install protei-ipsmgw\_1.0.1.0.167.release.alt8sp-1\_x86\_64.rpm*

- 2. Внести изменения в конфигурационные файлы PROTEI IPSMGW:
- в файле /usr/protei/Protei\_IPSMGW/config/SIP.cfg в секции [Local]:
	- o Host указать IP-адрес сервера IPSMGW;
	- o Port указать tcp port сервера IPSMGW.
- в файле /usr/protei/Protei\_IPSMGW/config/SIP.cfg в секции [Gates]:
	- o Host указать IP-адрес шлюза IPSMGW;
	- o Port указать tcp port шлюза IPSMGW.
	- в файле /usr/protei/Protei\_IPSMGW/config/SIP.cfg в секции [Registrator]:
		- o Host указать IP-адрес регистратора в составе IPSMGW;
		- o Port указать tcp port регистратора в составе IPSMGW.

в файле /usr/protei/Protei\_IPSMGW/config/ipsmgw.cfg в секции

[Common]:

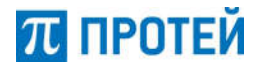

HandlerCount - количество обработчиков логики IPSMGW;  $\circ$ 

SelfAddress — собственный GT IPSMGW в сети Sigtran:  $\circ$ 

SelfSIP URI — собственный URI IPSMGW в сети SIP.  $\Omega$ 

в файле /usr/protei/Protei IPSMGW/config/ipsmgw.cfg в секции [HSS] HSS Address — собственный GT HSS в сети Sigtran;

/usr/protei/Protei IPSMGW/config/diameter.cfg файлах  $\mathbf{B}$ И /usr/protei/Protei IPSMGW/config/component/DIAM.cfg настроить конфигурацию Diameter;

/usr/protei/Protei IPSMGW/config/component/m3ua.cfg файле  $\mathbf{B}$ настроить конфигурацию Sigtran;

в файле /usr/protei/Protei IPSMGW/config/sccp routing.cfg настроить конфигурацию SCCP.

3. Запустить приложение, проверить статус:

# systemctl start ipsmgw

# systemctl status ipsmgw

#### 2.4. Установка и настройка модуля Protei SRF ДЛЯ реализации MNP (Mobile Number Portability)

 $1<sub>1</sub>$ Создать в СУБД MariaDB базу данных, пользователя и назначить ему права для работы с БД.

# mysql -u root

**CREATE DATABASE SRF:** 

CREATE USER 'srf'@'localhost' IDENTIFIED BY 'sql'; GRANT ALL PRIVILEGES ON SRF.\* TO 'srf'@'localhost'; GRANT SUPER ON \*.\* TO 'srf'@'localhost'; **FLUSH PRIVILEGES:** 

Импортировать схему SRF в БД, используя файл SRF.sql.  $2.$ 

# mysql -u srf -p SRF < SRF.sql

 $3<sub>1</sub>$ Установить пакеты платформы PROTEI SRF.

apt-get install protei-srf\_1.0.13.0.780.release.alt8sp-1 x86 64.rpm protei-srf- $#$ dp 0.1.0.0.release.alt8sp-1 x86 64.rpm

4. Внести изменения в конфигурационные файлы:

в файле /usr/protei/Protei SRF/config/component/m3ua.cfg прописать настройки M3UA-ассоциаций:

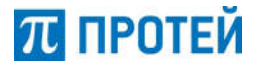

*{*

```
 ComponentAddr = Sg.SIGTRAN.M3UA.ASP.0;
  ComponentType = Sg.SIGTRAN.M3UA.ASP;
  Params = {
   srv_ip="stp_ip_address";
   srv_port="stp_port";
   local_port="srf_port";
   hrbt="1";
   hrbt_timer="20000";
   instreams="10";
   outstreams="10";
   rto_max="800";
   rto_min="200";
   local_interfaces={
    "srf_ip_address";
   };
   remote_interfaces={
    "stp_ip_address_1";
    "stp_ip_address_2";
   };
 };
}
{
  ComponentAddr = Sg.SIGTRAN.M3UA.AS.0;
  ComponentType = Sg.SIGTRAN.M3UA.AS;
  Params = {
   OPC=101;
   TMT=2;
   routing_table={
    {
      DPC="100";
     ASP={
       ASP="Sg.SIGTRAN.M3UA.ASP.0";
     };
    };
   };
  };
}
```

$$
\pi
$$
протей

в файле /usr/protei/Protei\_SRF/config/gsm.cfg прописать GT SMSC;

 в файле /usr/protei/Protei\_SRF/config/config\_db.cfg прописать настройки подключения к локальной базе данных перенесенных номеров (ЛБДПН):

```
[Clients]
```

```
 {
     Id = 0
     Database = SRF
     Host = 127.0.0.1
     MaximumDataConnections = 10
     Type = mysql
     Username = srf
     Password = sql
 }
```
5. Отредактировать конфигурацию приложения data\_proc.srf:

 в файле /usr/protei/data\_proc.srf/config/misc/jdbc.xml настроить подключение к ЛБДПН:

```
<source class="com.mysql.jdbc.jdbc2.optional.MysqlDataSource">
```

```
 <url
```
value="jdbc:mysql://127.0.0.1/SRF?useUnicode=true&characterEncoding=UTF-*8" />*

 *<user value="srf" /> <password value="sql" /> </source>*

 в файле /usr/protei/data\_proc.srf/config/misc/ssh.xml настроить подключение к центральной базе данных перенесенных номеров (ЦБДПН):

```
<ssh>
   <connection id="ssh_numlex">
     <host value="ip-address" />
     <port value="port" />
     <auth_type value="PASSWORD" />
     <user value="login" />
     <password value="password" />
     <debug value="false" />
   </connection>
</ssh>
```
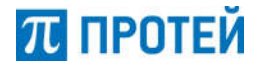

6. Запустить приложение SRF, проверить статус:

*# systemctl start srf # systemctl status srf*

### 2.5. Установка и настройка платформы Комплекс управления роумингом

*2.5.1. PROTEI GLR*

1. Создать в СУБД MariaDB базу данных, пользователя и назначить ему права для работы с БД.

*# mysql –u root*

*> CREATE DATABASE glr\_config\_logger;*

- *> CREATE DATABASE GLR;*
- *> CREATE USER 'glr'@'localhost' IDENTIFIED BY 'sql';*
- *> GRANT ALL PRIVILEGES ON glr\_config\_logger.\* TO 'glr'@'localhost';*
- *> GRANT ALL PRIVILEGES ON GLR.\* TO 'glr'@'localhost';*
- *> FLUSH PRIVILEGES;*

2. Создать таблицы:

*# mysql -uglr -p glr\_config\_logger < /usr/share/glr\_config\_logger.sql*

3. Установить пакеты PROTEI GLR из состава платформы Комплекс управления роумингом:

*# apt-get install protei-catalina\_8.5.32.release.alt8sp-1\_x86\_64.rpm proteiglr\_1.5.7.28.1.release.alt8sp-1\_x86\_64.rpm protei-glr-api\_1.0.8.13.release.alt8sp-1\_x86\_64.rpm protei-glr-web\_2.1.1.6.release.alt8sp-1\_x86\_64.rpm*

4. Применить политики доступа для пользователей WEB:

*# cd /usr/protei/OM/AppServer/utils/ca.import # ./ca.import.sh vr\_mb\_glr.ca.import.xml*

- 5. Настроить параметры WEB:
- в файле /usr/protei/OM/AppServer/webapps/glr/WEB-INF/classes/app.cfg в секции [CONFIGS] настроить подключение к Protei GLR:
	- o id идентификатор приложение;
	- o host IP address;
	- o protocol протокол подключения (ftp/sftp);
	- o path путь до приложения;

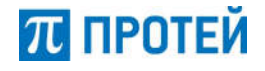

- o user имя пользователя;
- o password пароль.

 в файле /usr/protei/OM/AppServer/webapps/glr/WEB-INF/classes/jdbc.cfg в секциях [LOG\_DB] и [RT\_DB] настроить подключение к базам:

- o url url для подключения;
- o user имя пользователя;
- o password пароль.
- 6. Настроить параметры Protei GLR:

 в файле /usr/protei/Protei\_GLR/config/component/M3UA.cfg настроить подключение к STP в компонентах Sg.SIGTRAN.M3UA.ASP:

- $\circ$  srv ip список IP address'ов STP;
- o srv\_port SCTP port STP;
- o local interfaces список IP address'ов Protei GLR;
- o local port SCTP port Protei GLR.

 в файле /usr/protei/Protei\_GLR/config/component/M3UA.cfg настроить подключение к STP в компоненте Sg.SIGTRAN.M3UA.AS:

- o OPC Point Code Protei GLR;
- o DPC Point Code STP.

в файле /usr/protei/Protei GLR/config/component/SCCP.cfg настроить параметры SCCP: NI — Network Indicator;

в файле /usr/protei/Protei GLR/config/om interface.cfg в секциях [Server] и [Client] настроить подключение к GLR API:

- $\circ$  Port port:
- $\circ$  IP IP address;
- $\circ$  Login login;
- o Password password.

7. Настроить параметры Protei GLR API:

в файле /usr/protei/Protei GLR API/config/jdbc.xml в параметрах connect-data настроить подключение к БД:

- o url URL подключения к БД;
- o user Имя пользователя;
- o password пароль.

в файле /usr/protei/Protei GLR API/config/omi.xml в параметрах server и client настроить подключение к GLR:

- o host IP address;
- $\circ$  port порт;
- o login логин;
- o password пароль.
- 8. Запустить Protei GLR.

*# systemctl start glr*

*# systemctl status glr*

9. Запустить Protei GLR API.

*# systemctl start glr\_api*

*# systemctl status glr\_api*

П ПРОТЕЙ

 $10.$ **Запустить WEB.** 

# systemctl start catalina # systemctl status catalina

 $11.$ Веб-Интерфейсу Подключиться  $\mathsf{K}^$ платформы http://<server ip address>/glr/ <server ip address> — ip agpec cepsepa.

2.5.2. PROTEI RG

 $1.$ Создать в СУБД MariaDB базу данных, пользователя и назначить ему права для работы с БД.

# mysql -u root

> CREATE DATABASE rg config logger;

> CREATE USER 'rg'@'localhost' IDENTIFIED BY 'sql';

> GRANT ALL PRIVILEGES ON rg config logger.\* TO 'rg'@'localhost';

> FLUSH PRIVILEGES:

#### $2.$ Создать таблицы:

# mysql-urg-p rg config logger < /usr/share/rg config logger.sql

 $3_{-}$ Установить пакеты PROTEI RG из состава платформы Комплекс управления роумингом:

apt-get install protei-catalina 8.5.32.release.alt8sp-1 x86 64.rpm  $#$ protei-ra-Ite 3.0.9.6.1. release. alt8sp-1 x86 64. rpm protei-rgmap 2.7.20.0.2131.release.alt8sp-1 x86 64.rpm protei-rgreg 1.0.30.1.1887.release.alt8sp-1 x86 64.rpm protei-rg-web 2.2.0.0.release.alt8sp-1\_x86\_64.rpm

 $\overline{4}$ Применить политики доступа для пользователей WEB:

# cd /usr/protei/OM/AppServer/utils/ca.import # ./ca.import.sh rg.ca.import.xml

> 5. Настроить параметры WEB:

в файле /usr/protei/OM/AppServer/webapps/rg/WEB-INF/classes/apprg.ini в секции [CONFIGS] настроить подключение к Protei RG Reg и Protei RG MAP:

- id идентификатор приложение;  $\circ$
- host IP address:  $\circ$
- protocol протокол подключения (ftp/sftp);  $\circ$
- path путь до приложения;  $\circ$

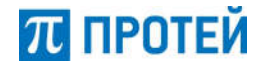

- o user имя пользователя;
- o password пароль.

 в файле /usr/protei/OM/AppServer/webapps/rg/WEB-INF/classes/jdbc.cfg в секции [LOG\_DB] настроить подключение к базе:

- o url url для подключения;
- o user имя пользователя;
- o password пароль.
- 6. Настроить параметры Protei RG MAP:

в файле /usr/protei/Protei RG MAP/config/Protei RG.cfg в секции [Settings]: RG\_GT — указать собственный GT RG;

в файле /usr/protei/Protei RG MAP/config/component/M3UA.cfg настроить подключение к STP в компонентах  $\overline{S}$ g.SIGTRAN.M3UA.ASP:

- o srv ip список IP address'ов STP;
- o srv\_port SCTP port STP;

o local interfaces — список IP address'ов Protei RG MAP;

o local port — SCTP port Protei RG MAP.

в файле /usr/protei/Protei RG MAP/config/component/M3UA.cfg настроить подключение к STP в компоненте Sg.SIGTRAN.M3UA.AS:

o OPC – Point Code Protei RG MAP;

o DPC – Point Code STP.

 В файле /usr/protei/Protei\_RG\_MAP/config/component/SCCP.cfg настроить параметры SCCP: NI — Network Indicator;

в файле /usr/protei/Protei RG MAP/config/om interface.cfg в секциях [Server] и [Client] настроить подключение к RG Reg и RG LTE:

- $\circ$  Port port:
- $\circ$  IP IP address;
- $\circ$  Login login;
- o Password password.

в файле /usr/protei/Protei RG MAP/config/sccp\_routing.cfg в секциях [Routing] и [DefaultRouting] настроить маршрутизацию SCCP:

- o DPC Destination Point Code;
- o GT\_AddrDigit маска GT;
- o NI Network Indicator.
- 7. Настроить параметры Protei RG LTE:

в файле /usr/protei/Protei RG LTE/config/diameter.cfg в секции [LocalPeerCapabilities]:

- o Origin-Host указать собственный HOST;
- o Origin-Realm указать собственный REAM;
- o Host-IP-Address указать собственный IP.

в файле /usr/protei/Protei RG LTE/config/diameter.cfg в секции [LocalAddress]

- o LocalHost указать IP Protei RG LTE;
- o LocalPort указать Port Protei RG LTE;
- o Transport транспортный протокол (tcp/sctp).

в файле /usr/protei/Protei RG LTE/config/component/diameter.cfg настроить подключение к DRA в компонентах Sg.DIAM.PCSM.0:

- o PeerIP IP address DRA;
- o Sg.DIAM port DRA;

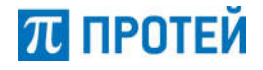

o Transport — транспортный протокол (tcp/sctp).

в файле /usr/protei/Protei RG LTE/config/component/diameter.cfg настроить подключение к DRA компоненте Sg.DIAM:

- o Host-Identity Host-Name DRA;
	- o PCSM адресс компоненты Sg.DIAM.PCSM.

в файле /usr/protei/Protei RG LTE/config/om interface.cfg в секциях [Server] и [Client] настроить подключение к RG Reg и RG MAP:

- $\circ$  Port port;
- $\circ$  IP IP address:
- $\circ$  Login login;
- o Password password.
- 8. Настроить параметры Protei RG Reg:

в файле /usr/protei/Protei RG Reg/config/om interface.cfg в секциях [Server] и [Client] настроить подключение к RG LTE и RG MAP:

- $\circ$  Port port;
- $\circ$  IP IP address:
- $\circ$  Login login;
- o Password password.
- 9. Запустить Protei RG MAP.

*# systemctl start rg\_map*

*# systemctl status rg\_map*

10. Запустить Protei RG LTE.

*# systemctl start rg\_lte*

*# systemctl status rg\_lte*

11. Запустить Protei RG Reg.

*# systemctl start rg\_reg*

*# systemctl status rg\_reg*

12. Запустить WEB.

*# systemctl start catalina # systemctl status catalina*

13. Подключиться к Веб-Интерфейсу платформы http://<server\_ip\_address>/rg/ <server\_ip\_address> — IP-адрес сервера.

*2.5.3. PROTEI MIMSI*

1. Создать в СУБД MariaDB базу данных, пользователя и назначить ему права для работы с БД.

# mysql -u root

> CREATE DATABASE MI:

> CREATE USER 'mi'@'localhost' IDENTIFIED BY 'sql';

> GRANT ALL PRIVILEGES ON MI.\* TO 'mi'@'localhost';

> FLUSH PRIVILEGES:

 $\mathcal{P}$ Установить пакеты PROTEI MIMSI из состава платформы Комплекс управления роумингом:

# apt-get install protei-mimsi 2.0.14.2.1.release.alt8sp-1 x86 64.rpm protei-miapi 1.1.8.17. release. alt8sp-1 x86 64. rpm

 $3<sub>1</sub>$ Настроить параметры Protei MIMSI:

в файле /usr/protei/Protei MIMSI/config/component/M3UA.cfg настроить подключение к STP в компонентах Sq.SIGTRAN.M3UA.ASP:

- srv ip список IP address'ов STP;  $\circ$
- srv port SCTP port STP;  $\circ$
- local interfaces список IP address'ов Protei MIMSI;  $\circ$
- local port SCTP port Protei MIMSI.  $\circ$

в файле /usr/protei/Protei MIMSI/config/component/M3UA.cfg настроить подключение к STP в компоненте Sg.SIGTRAN.M3UA.AS:

- OPC Point Code Protei MIMSI:  $\Omega$
- DPC Point Code STP.  $\Omega$

в файле /usr/protei/Protei MIMSI/config/component/SCCP.cfg настроить параметры SCCP: NI - Network Indicator;

- в файле /usr/protei/Protei MIMSI/config/multiimsi.cfg в секции [Common]:  $\bullet$ 
	- GT собственный GT MultilMSI;  $\circ$
	- HandlerCount количество обработчиков приложения.  $\circ$
- в файле /usr/protei/Protei MIMSI/config/sccp routing.cfg:  $\bullet$ 
	- DPC Point Code STP;  $\circ$
	- NI Network Indicator.  $\circ$
- в файле /usr/protei/Protei MIMSI/config/smpp.cfg:  $\bullet$ 
	- welcome\_port порт smpp сервера;  $\circ$
	- server login логин smpp сервера;  $\circ$
	- server\_pwd пароль smpp сервера.  $\circ$
- $4.$ Настроить параметры Protei MI API:
	- в файле /usr/protei/Protei MI API/config/http.xml:  $\circ$
	- port порт http сервера;  $\circ$
	- $host IP$  http cepsepa.  $\circ$
- в файле /usr/protei/Protei MI API/config/winter.properties:

core.executor core thread count - количество используемых  $\circ$ потоков:

core.executor max thread count - максимальное количество  $\circ$ используемых потоков:

core.executor\_queue\_capacity - емкость очереди.  $\circ$ 

П ПРОТЕЙ

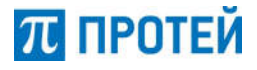

#### 5. Запустить Protei MIMSI.

*# systemctl start mimsi # systemctl status mimsi*

6. Запустить Protei MI API.

*# systemctl start mi\_api # systemctl status mi\_api*

#### *2.5.4. PROTEI SMSW*

1. Создать в СУБД MariaDB базу данных, пользователя и назначить ему права для работы с БД.

*# mysql –u root*

*> CREATE DATABASE smsw\_cdr;*

*> CREATE DATABASE smsw\_rt;*

*> CREATE USER 'smsw'@'localhost' IDENTIFIED BY 'sql';*

*> GRANT ALL PRIVILEGES ON smsw\_rt.\* TO 'smsw'@'localhost';*

*> GRANT ALL PRIVILEGES ON smsw\_cdr.\* TO 'smsw'@'localhost';*

*> FLUSH PRIVILEGES;*

2. Создать таблицы:

*# mysql -usmsw -p smsw\_cdr < /usr/share/smsw\_cdr.sql # mysql -usmsw -p smsw\_rt< /usr/share/smsw\_rt.sql*

3. Установить пакеты PROTEI SMSW из состава платформы Комплекс управления роумингом:

*# apt-get install protei-catalina-8.5.32.release.alt8sp-1.x86\_64.rpm proteismsw\_1.8.3.6.38.release.alt8sp-1\_x86\_64.rpm protei-smsw-web\_1.0.release.alt8sp-1\_x86\_64.rpm*

4. Настроить политики доступа для пользователей WEB.

*# cd /usr/protei/OM/AppServer/utils/ca.import # ./ca.import.sh vr\_mb\_glr.ca.import.xml*

5. Настроить параметры WEB:

 в файле /usr/protei/OM/AppServer/webapps/glr/WEB-INF/classes/app.cfg в секции [CONFIGS] настроить подключение к Protei GLR:

o id — идентификатор приложение;

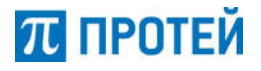

- $\circ$  host IP-адрес;
- o protocol протокол подключения (ftp/sftp);
- o path путь до приложения;
- o user имя пользователя;
- o password пароль.

 в файле /usr/protei/OM/AppServer/webapps/glr/WEB-INF/classes/jdbc.cfg в секциях [LOG\_DB] и [RT\_DB] настроить подключение к базам:

- o url url для подключения;
	- o user имя пользователя;
	- o password пароль.